## **[Cómo Insertar La Ruta De Un](https://blog.hostdime.com.co/como-insertar-la-ruta-de-un-archivo-rapidamente-en-sublime-text/) [Archivo Rápidamente En](https://blog.hostdime.com.co/como-insertar-la-ruta-de-un-archivo-rapidamente-en-sublime-text/) [Sublime Text](https://blog.hostdime.com.co/como-insertar-la-ruta-de-un-archivo-rapidamente-en-sublime-text/)**

**Sublime Text** es un editor de código minimalista. Viene con una interfaz gráfica de usuario bastante sencilla; incluso algunas de las configuraciones se realizan a través de la consola del editor. Esta sencillez es de gran utilidad, pero muchas veces encontramos que necesitamos **algo extra**, como incluir una determinada **ruta de algún archivo**, por ejemplo.

Otros editores de código, como **[Coda](https://panic.com/coda/)** por ejemplo, le permiten insertar una ruta de archivo para las imágenes, hojas de estilo o simplemente **arrastrar y soltar en el área de trabajo** para agregar la ruta.

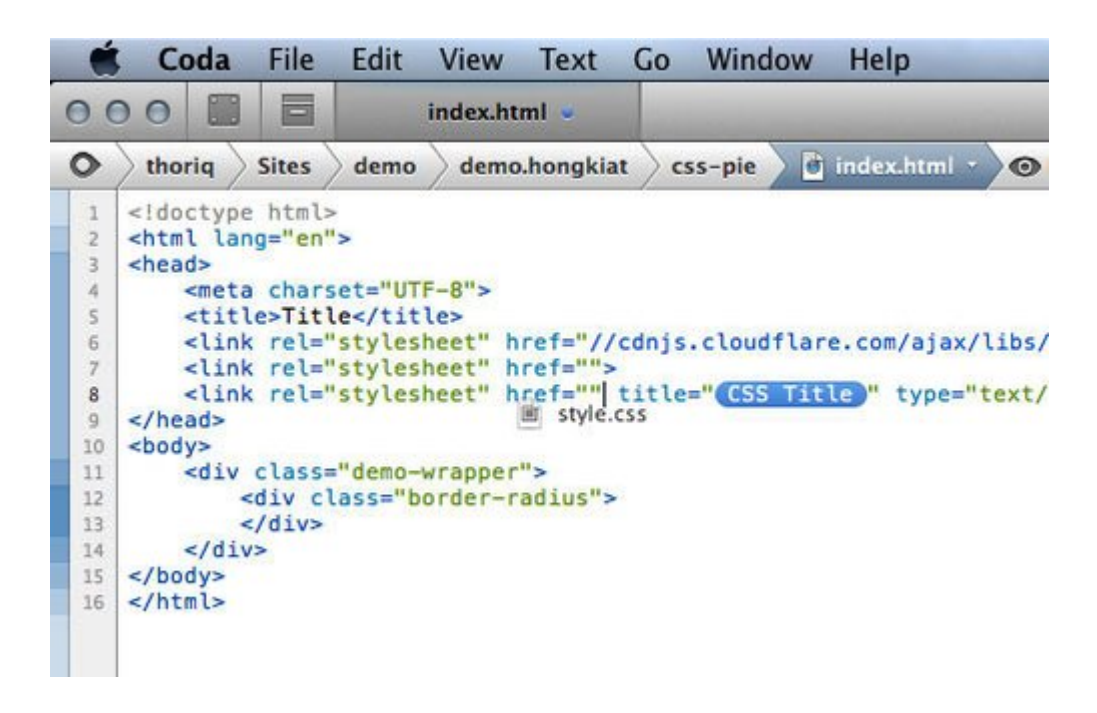

**Sublime Text**, por otra parte, no cuenta con esta característica. Asi que tenemos que escribir la ruta, tedioso cuando es una ruta bastante extensa. Aquí te damos una alternativa que hará la inserción de las rutas mas fácil y ágil.

## **La Primera Solución**

Mi primera solución es usar un plugin llamado **[SidebarEnhancement](https://github.com/titoBouzout/SideBarEnhancements)**. Este plugin añade algunos elementos al menú contextual de la barra lateral incluyendo **Copy Path (Copiar Ruta)**. Para esta opción, haga clic derecho en uno de los archivos del proyecto, y seleccione la opción de **Copy Path**.

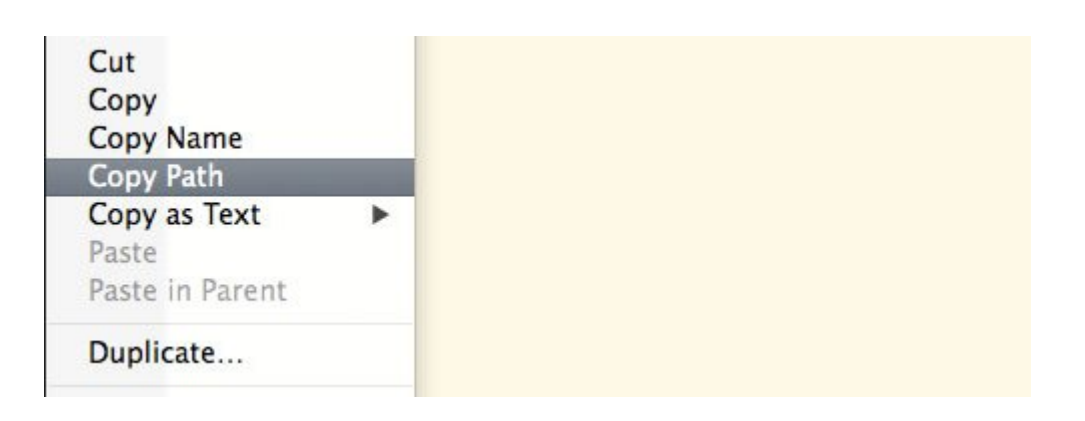

Con esto tendra la ruta del archivo seleccionado. Y de esta manera es mejor que establecer la ruta del archivo «con las manos». No es suficiente? Hay otro complemento mucho mejor para el trabajo.

## **Una Solución Mejor**

Este segundo plugin se llama **[AutoFileName](https://github.com/BoundInCode/AutoFileName)**. Podrías estar familiarizado con la función de **[auto-completado de código en](http://jagonzalez.org/autocompletado-de-sintaxis-en-sublime-text/) [Sublime Text](http://jagonzalez.org/autocompletado-de-sintaxis-en-sublime-text/)**. Puede instalar este plugin a través de **Package Control**.

Suponiendo tenemos un proyecto, el cual contiene un archivo **HTML**, y dos carpetas; uno para el almacenamiento de CSS y otro para las imágenes, dentro de la etiqueta <head> del archivo HTML, es posible que desees vincular una hoja de estilo. Con este plugin instalado, puedes poner simplemente el cursor en el href, y se mostrará una lista de archivos y carpetas que se encuentran en el mismo nivel de directorio.

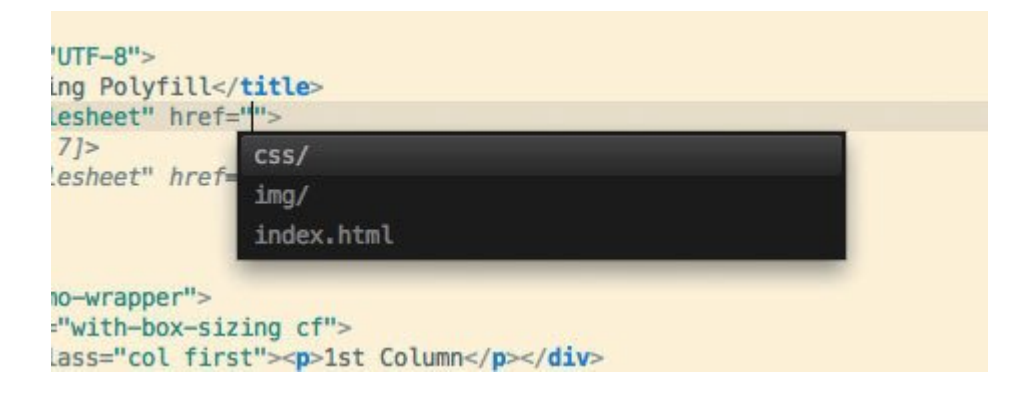

Entonces, la selección del archivo de CSS listará los archivos y carpetas en el mismo.

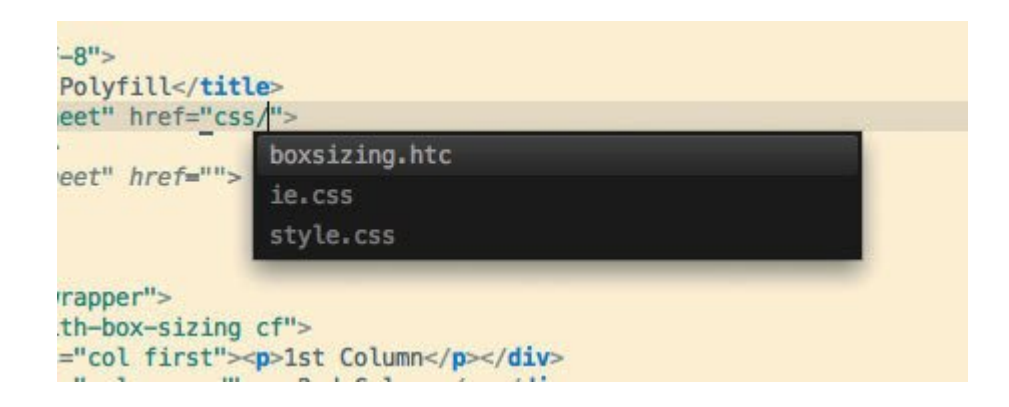

Se ve mas util este ultimo plugin, ¿no? No tienes que «copiar y pegar» cada vez que se necesitas insertar una ruta de archivo. Este plugin hace el trabajo de añadir las rutas mas fácilmente.

## **Insertar Ruta Imagen**

Esto es, creo yo, la característica más útil de **AutoFileName**. Cuando se inserta una imagen, se identificará el tamaño de la imagen, la anchura y la altura. Entonces también se rellenará automáticamente el atributo de **width y height** de la imagen con el tamaño identificado. No es perfecto?!

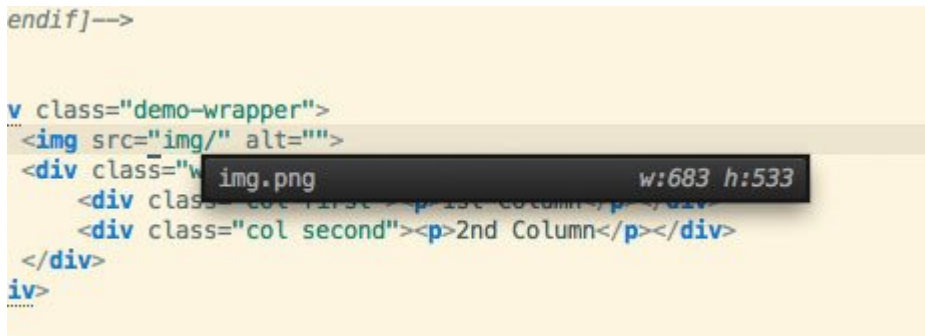

Esperamos que sea de gran utilidad estos plugins, tanto como lo han sido para nuestro grupo de desarrolladores. Usas algún otro plugin? Compártelo en un comentario.